# Roteiro de acesso ao PAC

### 1. Acesso ao Painel de Compras

Sítio institucional: http://paineldecompras.economia.gov.br

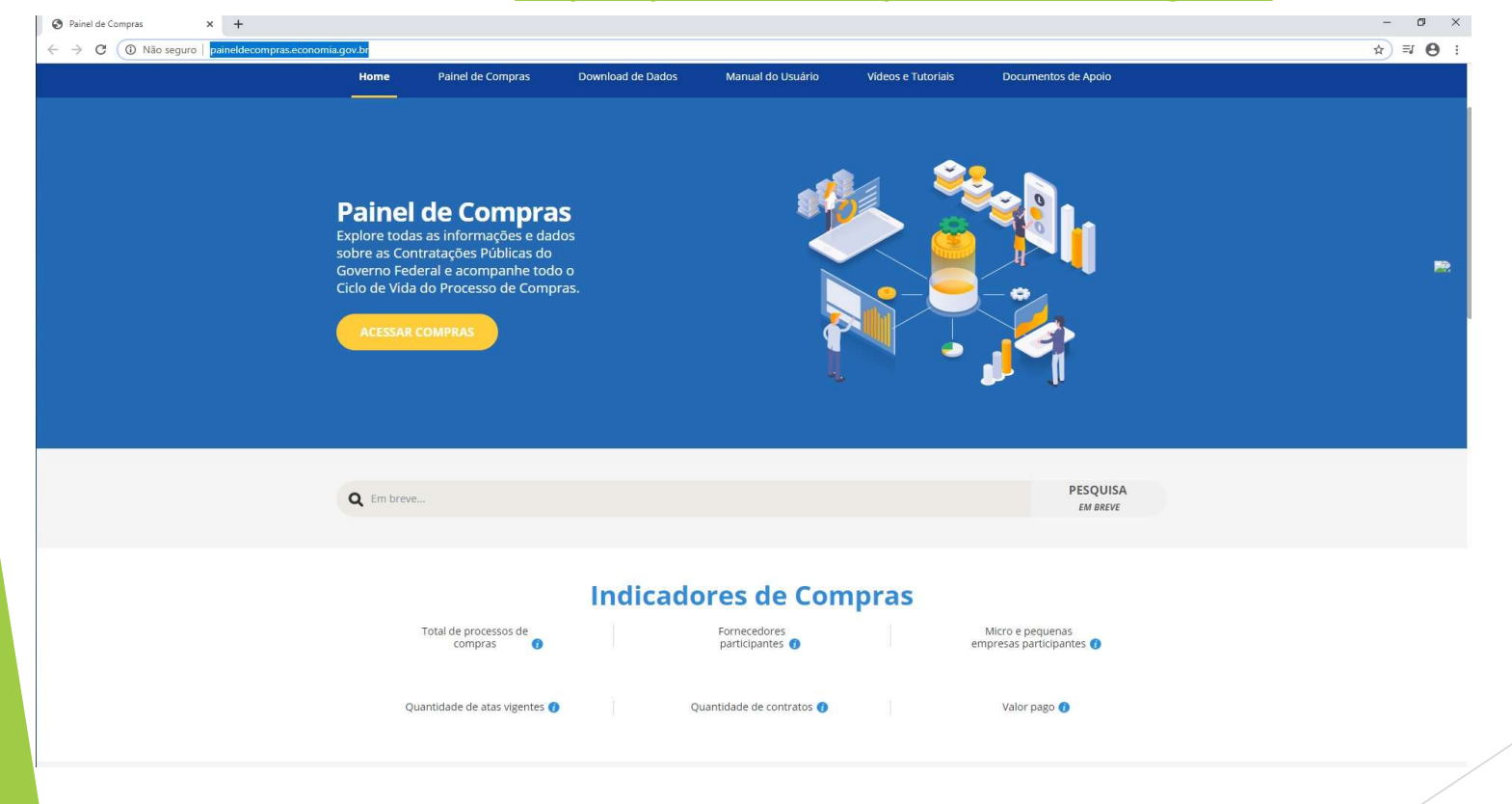

### 2. Página Inicial do Painel de Compras

Entre os indicadores de Compras clicar no Plano Anual de Contratações.

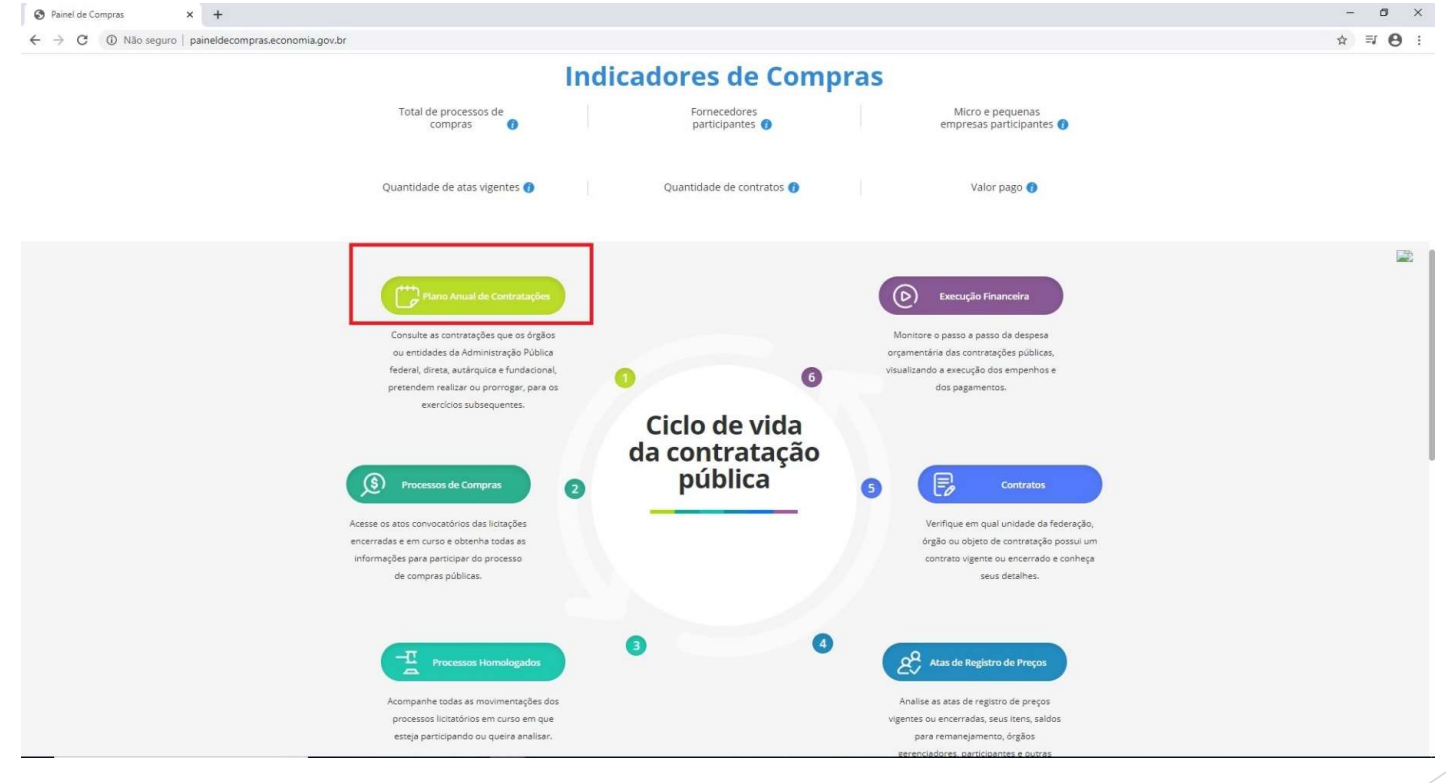

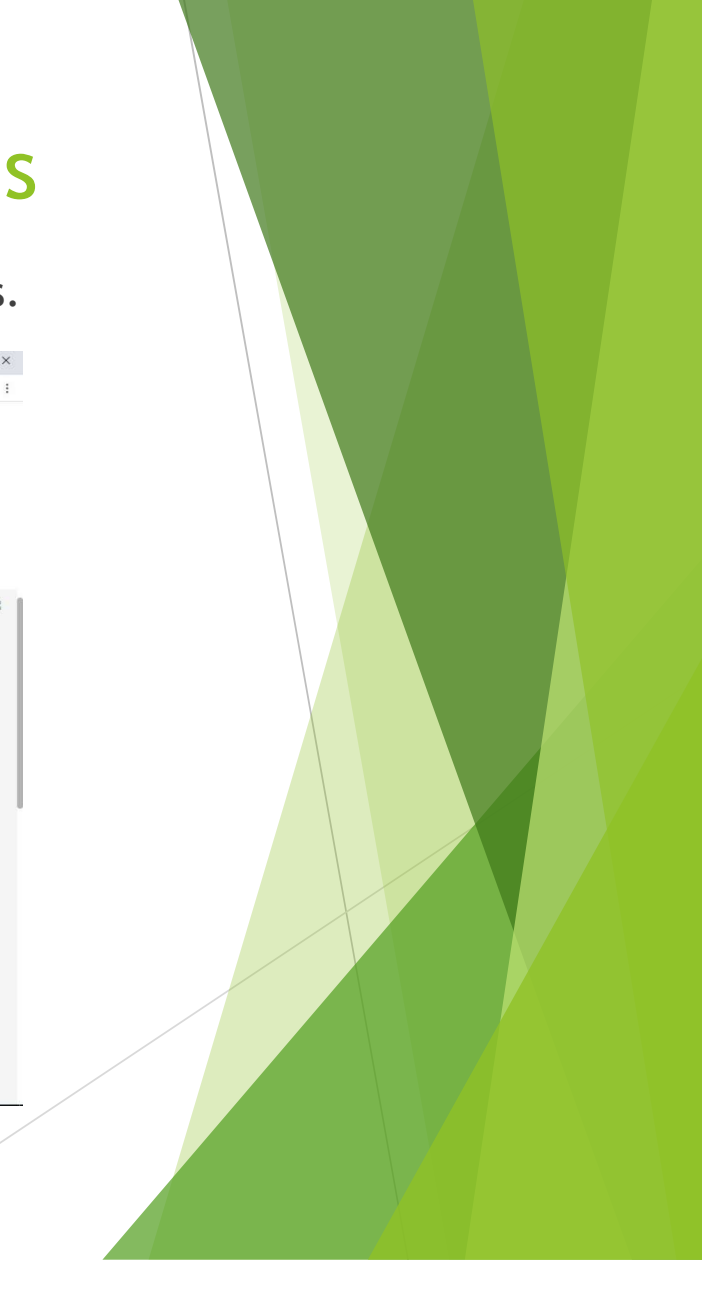

### 3. O Planejamento no Painel de Compras

#### **Link de acesso:** http://paineldecompras.economia.gov.br/planejamento

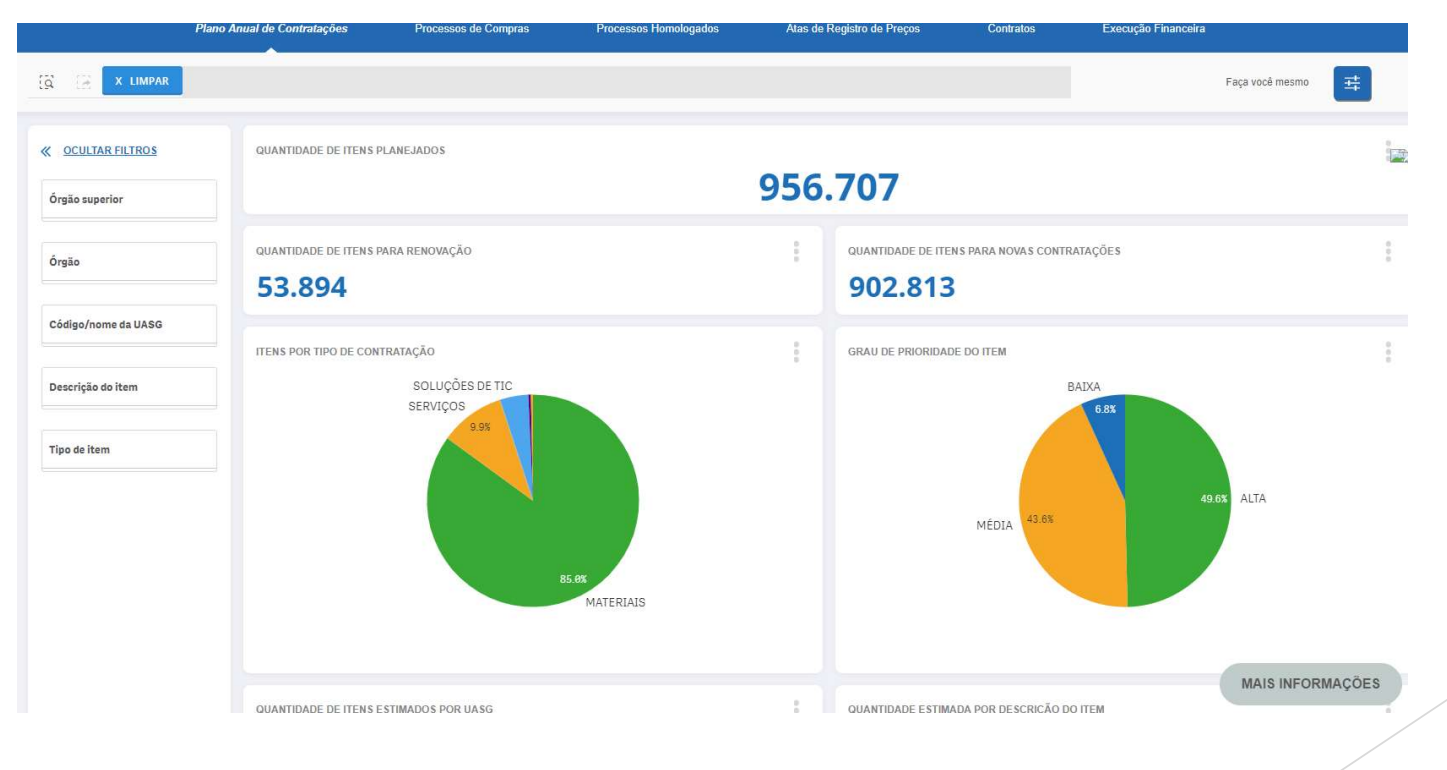

## 4.Como pesquisar a Unidade de Compras

▶ Pesquisar pela UASG 158584 que refere-se ao Campus Presidente Epitácio no campo:

Código/nome da UASG

**MAIS INFORMAÇÕES**